# **Дополнительная образовательная программа**

# **В мире презентаций**

по информатике

для 6 классов

Новокузнецк

2020

# Содержание

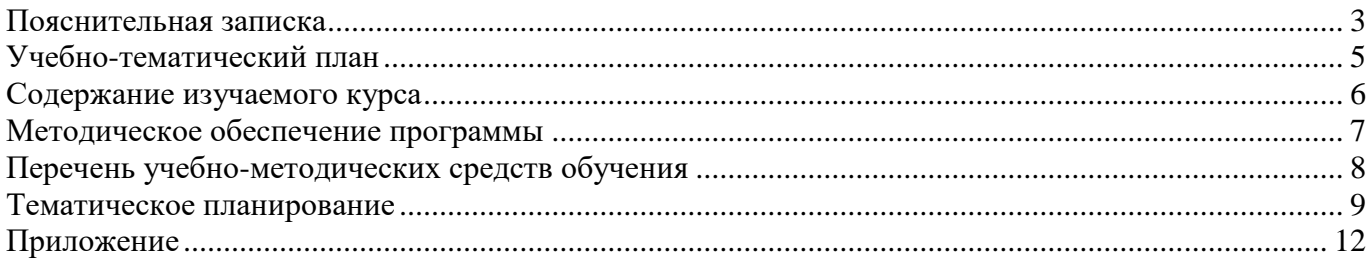

<span id="page-2-0"></span>В период перехода к информационному обществу одним из важнейших аспектов деятельности человека становится умение оперативно и качественно работать с информацией, привлекая для этого современные средства и методы. Это добавляет новую цель в образовании – формирование уровня информационной культуры, соответствующего требованиям информационного общества. Наиболее полно реализовать поставленную цель призвана образовательная область «информатика». Учитывая размытость границ научной области информатики и невозможность в рамках школьной программы осветить весь спектр ее направлений, актуальной представляется разработка данного курса.

Умение представлять информацию в виде, удобном для восприятия и использования другими людьми - одно из условий образовательной компетентности ученика, мультимедийные презентации наиболее популярное и доступное средство представления текстовой, графической и иной информации.

Мультимедиа-презентация – это способ ярко, эффективно и понятно рассказать о сложных процессах и продуктах, привлечь внимание и произвести нужное впечатление.

Основа курса – личностная, практическая и продуктивная направленность занятий. Для этого учащимся предлагается осваивать способы работы с информационными потоками – анализировать информацию, самостоятельно ставить задачи, структурировать и преобразовывать информацию в мультимедийную форму, использовать ее для решения учебных и жизненных задач.

Содержание курса предусматривает развитие навыков у учащихся работы с мультимедийными презентациями. Курс включает в себя практическое освоение техники создания мультимедийных слайдов, презентаций. Каждый учащийся создает личностно значимую для него образовательную продукцию – сначала простейшие слайды, затем целостные презентации.

В результате изучения курса ученик овладевает необходимым инструментарием и способами его применения. Главная задача мультимедиа-презентации – удивить слушателя, заинтересовать его, вызвать нужную эмоцию и донести главные мысли до слушателя.

Решение задачи предполагает:

- 1. помощь в постановке целей презентации;
- 2. проработку плана презентации, её логической схемы;
- 3. стилевое решение презентации;
- 4. дизайн слайдов презентации;
- 5. создание анимационных роликов;
- 6. сборку презентации.

Курс «В мире презентаций» поможет в деловой жизни, как ученику, так и взрослому человеку при создании сообщений, рекламы, «живых» объявлений и т.д.

Программа имеет практическую направленность.

#### *Цель:*

Более углубленное изучение и раскрытие особенно важных элементов программы по информатике. Формирование у учащихся умения владеть компьютером как средством решения практических задач связанных с графикой и мультимедиа, подготовив учеников к активной полноценной жизни и работе в условиях технологически развитого общества.

#### *Задачи:*

*Образовательные:*

- 1. Научить учащихся создавать обрабатывать информацию с использованием мультимедиа технологий
- 2. Включение учащихся в практическую исследовательскую деятельность
- 3. Развитие мотивации к сбору информации.
- 4. Научить учащихся пользованию Интернетом

#### *Воспитательные:*

1. Формирование потребности в саморазвитии

- 2. Формирование активной жизненной позиции
- 3. Развитие культуры общения
- 4. Развитие навыков сотрудничества

#### *Развивающие:*

- 1. Развитие деловых качеств, таких как самостоятельность, ответственность, активность, аккуратность.
- 2. Развитие чувства прекрасного
- 3. Развитие у учащихся навыков критического мышления

Данная программа рассчитана на 1 года обучения детей 12-14 лет. Занятия проводятся 1 раз в неделю по 2 часа. Всего 74 часа.

Занятия строятся соответственно возрастным особенностям: определяются методы проведения занятий, подход к распределению заданий, организуется коллективная работа, планируется время для теории и практики. Каждое занятие включает в себя элементы теории, практику, демонстрации. Основу теоретической части курса составляют материалы, представленные в приложении.

Наиболее удачная форма организации труда – коллективное выполнение работы.

## **Методы обучения**

Основная методическая установка курса – обучение школьников навыкам самостоятельной, индивидуальной работы по практическому созданию презентаций.

Конкретная программная среда рассматривается с позиции приобретения учащимися технологических навыков работы с программным инструментарием на основе моделирования объектов, процессов, информационных продуктов.

Преобладающий тип занятий – практикум. Все задания курса выполняются с помощью персонального компьютера в приложении Power Point. На практических занятиях можно реализовать принцип межпредметных связей, что послужит закреплению знаний и умений, полученных учеником на других школьных предметах.

Форма занятий направлена на активизацию познавательной деятельности, на развитие творческой активности учащихся.

## **Планируемый результат**

Дети, освоив все правила использования мультимедиа технологий, способны составить компьютерную презентацию любой сложности по выбранной теме создать и защитить проект.

#### **К концу курса обучения учащиеся должны:**

#### *Знать*:

- как правильно и безопасно вести себя в компьютерном классе;
- для чего нужны компьютеры;
- интерфейс MS PowerPoint;
- настройки эффектов анимации;
- правила вставки рисунка, диаграммы, графика, звука;
- методики создания слайд-фильм.

#### *Уметь:*

- запускать и завершать компьютерные программы;
- выполнять основные операции при создании презентации;
- сохранять созданную презентацию и вносить в неё изменения;
- создавать мультимедиа презентацию, слайд-фильм.

*Учащиеся должны уметь использовать приобретенные знания и умения в учебной деятельности и повседневной жизни:*

 готовить сообщения с использованием различных источников информации: книг, прессы, радио, телевидения, устных сообщений и др.;

 разрабатывать презентации с использованием программ: графический редактор *MS Paint* и редактор электронных презентаций *MS PowerPoint*.

Результатом деятельности учащихся являются проекты «Презентации на уроках информатики». А также новый пакет будет использоваться ребятами на других школьных предметах и внеклассных мероприятиях для создания ярких сообщений, реклам, «живых» объявлений и многого другого. Данная работа во многом определяется воображением, художественным вкусом, нестандартным видением предмета.

В конце обучения – конкурс самопрезентаций, защита творческих работ с использованием мультимедиа технологий.

Большое воспитательное значение имеет подведение итогов работы, анализ, оценка. Наиболее подходящая форма оценки – презентации, защита работ, выступление перед одноклассниками.

<span id="page-4-0"></span>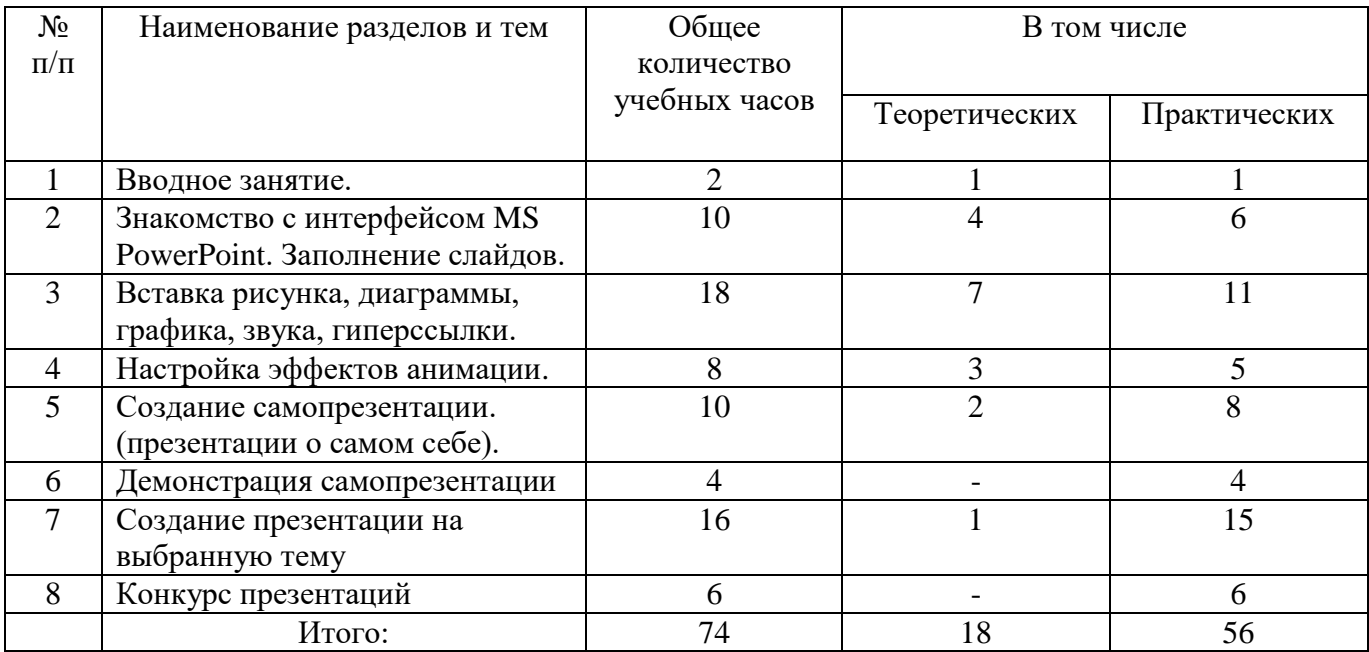

## **Учебно-тематический план**

## **Содержание изучаемого курса**

# <span id="page-5-0"></span>**1. Вводное занятие**

*Теоретическая часть*. Необходимость умение в современном мире создавать презентацию. Самопрезентация, как один из этапов множества конкурсов.

*Практическая часть.* Правила безопасной работы в компьютерном классе.. Просмотр видеоурока «Техника безопасности».

## **2. Знакомство с интерфейсом MS PowerPoint. Заполнение слайдов**

*Теоретическая часть.* Презентация. Редактор электронных презентаций *MS PowerPoint.*  Компьютерная презентация. Основные операции при создании презентации. Этапы создания презентации. Просмотр видеоурока «Создание фона».

*Практическая часть.* Выбор темы презентации. Применение изученного материала на практике: создание фона для выбранной темы презентации.

## **3. Вставка рисунка, диаграммы, графика, звука, гиперссылки.**

*Теоретическая часть.* Вставка рисунка, диаграммы, графика, звука, гиперссылок при создании презентации. Просмотр видеоуроков: «Рисование автофигур», «Копирование объектов», «Копирование форматирования», «Группировка объектов».

*Практическая часть.* Применение изученного материала на практике**.**

## **4. Настройка эффектов анимации**

*Теоретическая часть.* Ознакомление с правилами настройки анимации на слайдах. Просмотр видеоурока «Настройка анимации».

*Практическая часть.* Использование изученных методик на практике: настройка анимации объектов на слайдах разрабатываемой презентации.

#### **5. Создание самопрезентации. (презентации о самом себе)**

*Теоретическая часть.* Просмотр видеоурока «Беспрерывное выполнение эффекта». *Практическая часть.* Составление презентации о себе по изученным правилам

## **6. Демонстрация самопрезентации**

*Теоретическая часть.* Просмотр примера презентации.

*Практическая часть.* Демонстрация созданных самопрезентаций.

#### **7. Создание презентации на выбранную тему**

*Практическая часть.* Создание презентации на выбранную тему: выбор темы, сбор информации, создание слайдов презентации.

## **8. Конкурс презентаций**

*Практическая часть.* Просмотр всех созданных презентаций. Выбор лучшей работы.

# **Методическое обеспечение программы**

<span id="page-6-0"></span>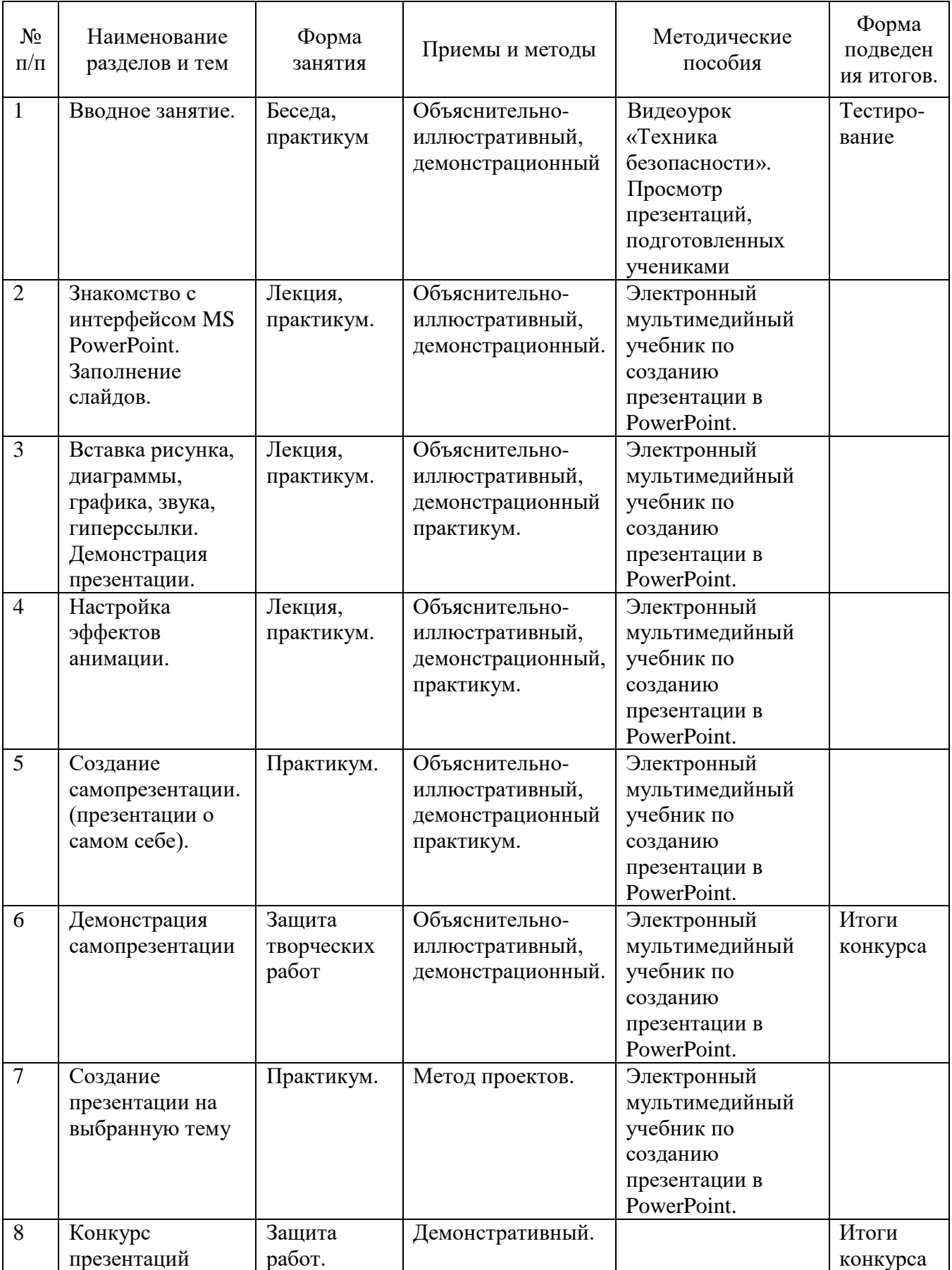

## **Практическая работа №1** «Создание фона»

В ходе выполнения практической работы учащиеся создают фон слайда используя:

- готовое оформление фона;

- применяют различные способы заливки (градиентная, узор, текстура, рисунок).

**Практическая работа №2** «Создание текста в слайде. Вставка рисунков в слайд»

В ходе выполнения практической работы учащиеся создают текст, форматируют его; вставляют рисунок, изменяют его параметры.

**Практическая работа №3** «Настройка анимации текста, рисунков»

В ходе выполнения практической работы учащиеся настраивают анимацию текста, рисунка.

**Практическая работа №4** «Вставка схем, таблиц и их настройка»

В ходе выполнения практической работы учащиеся создают в слайде схемы и таблицы, группируют элементы схемы в один объект.

**Практическая работа №5** «Вставка и настройка диаграмм»

В ходе выполнения практической работы учащиеся вставляют в слайд диаграмму, настраивают параметры диаграммы.

**Практическая работа №6** «Создание презентации состоящей из нескольких слайдов»

В ходе выполнения практической работы учащиеся создают презентацию из нескольких слайдов, настраивают и озвучивают переход слайдов.

**Практическая работа №7** «Создание управляющих кнопок»

В ходе выполнения практической работы учащиеся создают управляющие кнопки, настраивают их действие.

**Практическая работа №8** « Презентации на уроках информатики»

<span id="page-7-0"></span>В ходе выполнения практической работы учащиеся создают презентации, состоящие из нескольких слайдов с использованием текста, графики.

## **Перечень учебно-методических средств обучения**

## **Литература**

- 1. Аверин В. Н. Компьютерная инженерная графика: учебное пособие для использования в учебном процессе образовательных учреждений, реализующих программы среднего профессионального образования / В. Н. Аверин. - Москва : Академия , 2009 - 217 с. - ISBN 978-5-7695-4977-9.
- 2. Гринько М. Е. Компьютерная графика: учебное пособие / М. Е. Гринько, В. Т. Кононов, З. П. Бус; М-во образования и науки Российской Федерации, Новосибирский гос. технический ун-т. - Новосибирск : Новосибирский гос. технический ун-т , 2009 - 286 с.- ISBN 978-5- 7782-1147-6.
- 3. Залогова Л. А. Компьютерная графика: учебное пособие / Л. А. Залогова. 3-е изд. Москва : Бином. Лаб. знаний , 2009 - 213 с. - ISBN 978-5-9963-0043-3.
- 4. Материалы сайта педагогического сообщества Екатерины Пашковой [\(http://pedsovet.su\)](http://pedsovet.su/).
- 5. Материалы сайта «Учительский портал» «Советы начинающим» [\(http://www.uchportal.ru/load/154\)](http://www.uchportal.ru/load/154)

## **Оборудование и приборы**

- 1. Комплекс мультимедиа (ПК, проектор, интерактивная доска);
- 2. Компьютеры.
- 3. Пакет офисных приложений.

# **Тематическое планирование**

<span id="page-8-0"></span>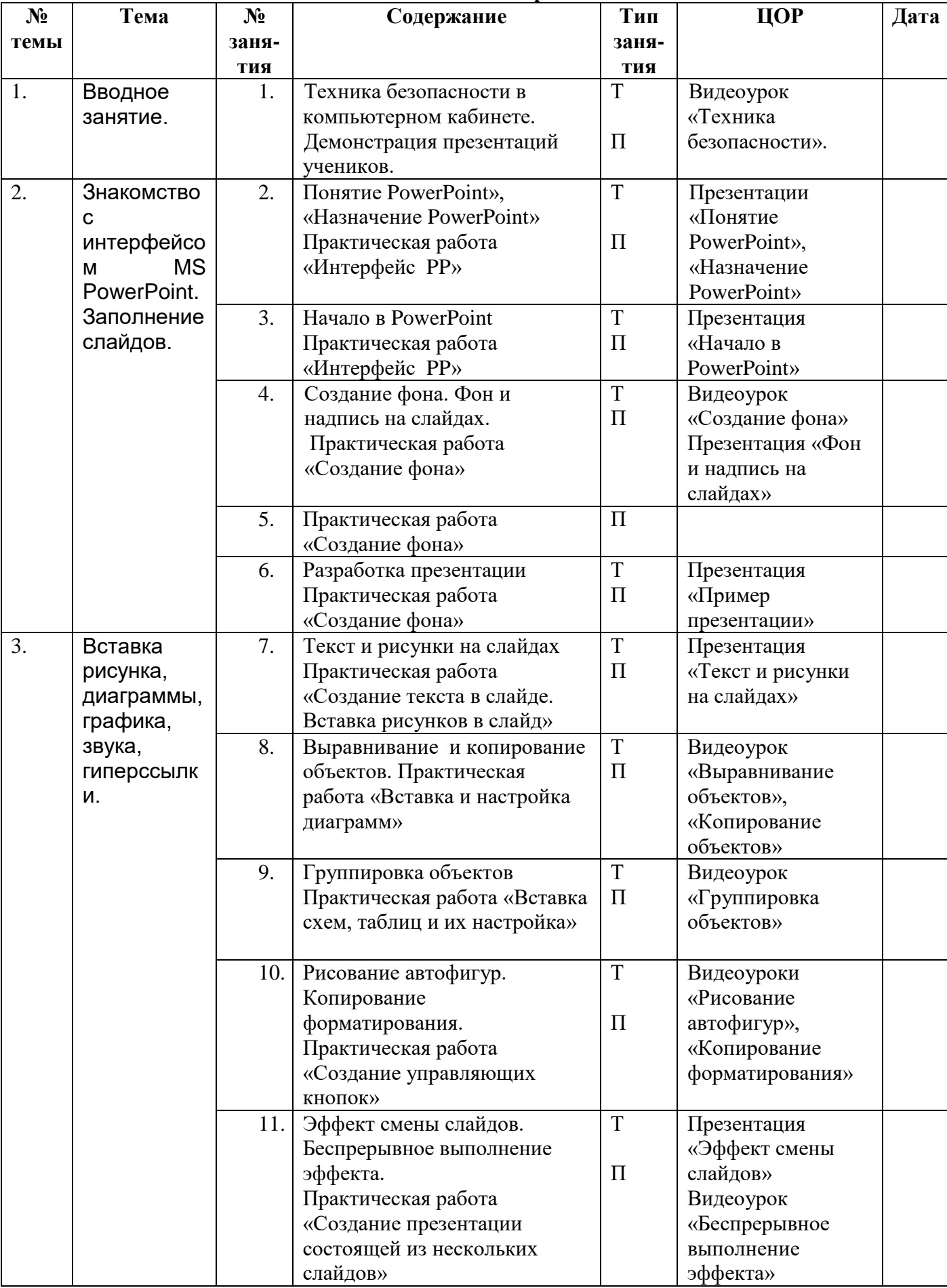

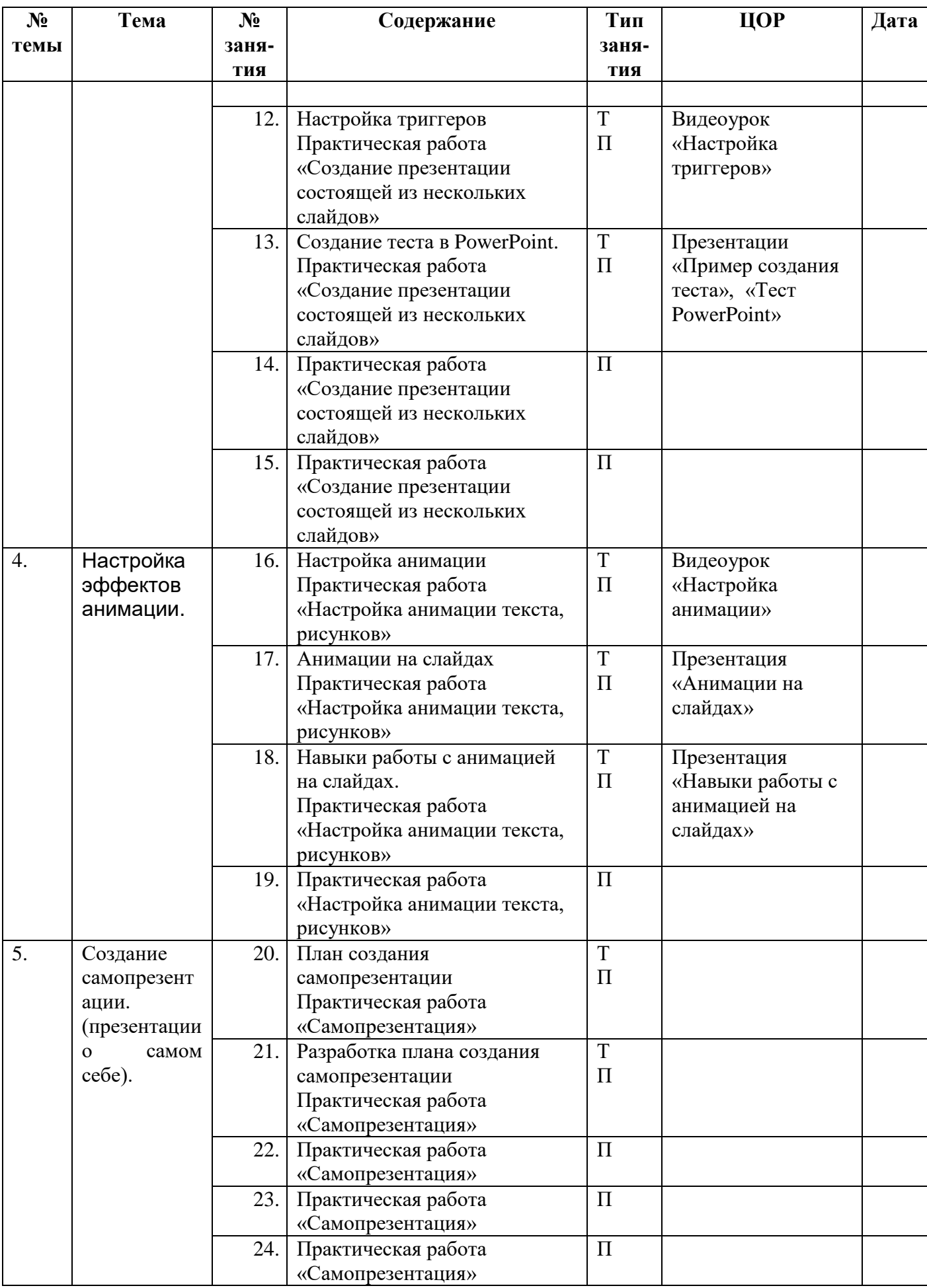

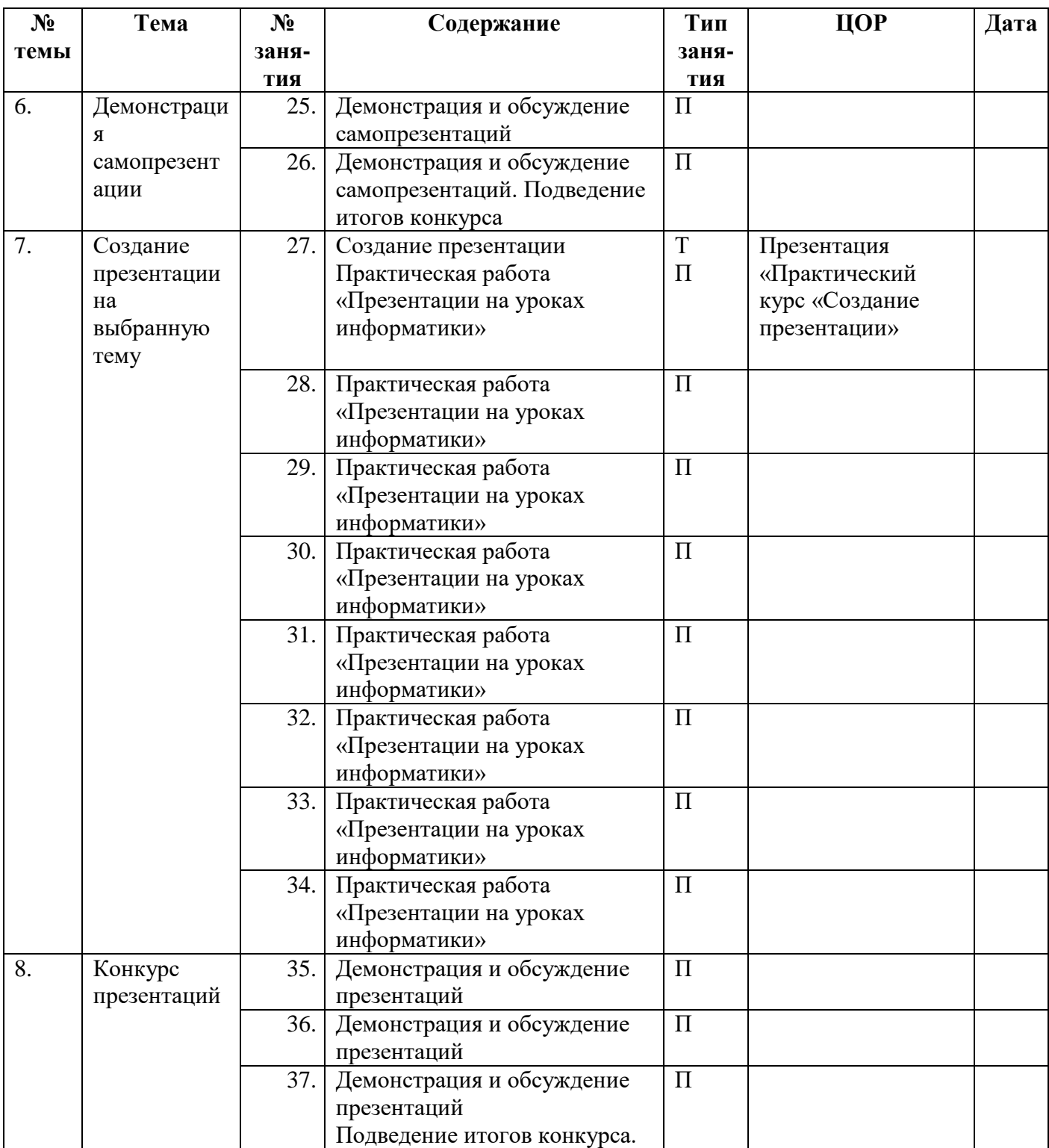

## <span id="page-11-0"></span>**Электронный мультимедийный учебник по созданию презентации в PowerPoint**

#### **Видеоуроки:**

- 1. Беспрерывное выполнение эффекта
- 2. Выравнивание объектов.
- 3. Группировка объектов.
- 4. Компьютерная графика.
- 5. Копирование объектов.
- 6. Копирование форматирования.
- 7. Настройка анимации.
- 8. Настройка триггеров.
- 9. Рисование автофигур.
- 10. Создание фона.
- 11. Техника безопасности.

# **Обучающие презентации:**

- 1. Анимации на слайдах.
- 2. Навыки работы с анимацией на слайдах.
- 3. Назначение PowerPoint.
- 4. Начало в PowerPoint.
- 5. Понятие PowerPoint.
- 6. Пример презентации.
- 7. Пример создания теста.
- 8. Текст и рисунки на слайдах.
- 9. Тест PowerPoint.
- 10. Фон и надпись на слайдах.
- 11. Эффект смены слайдов.
- 12. Практический курс «Создание презентации»